### **POST & DHL GESCHÄFTSKUNDENPORTAL AUFTRAGSMANAGEMENT BRIEF(AM.GK-P)**

BENUTZERVERWALTUNG

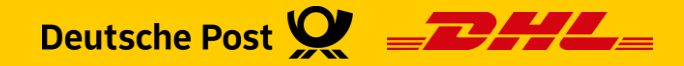

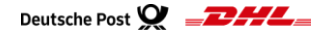

#### **Einführung**

- Im **Post & DHL Geschäftskundenportal** (GK-P) haben Sie als Benutzer die Möglichkeit, Ihre persönlichen Daten zu verwalten
- Mit der Berechtigung *Benutzer verwalten* besitzen Sie erweiterte Rechte und können andere Benutzer konfigurieren:
	- **EXECTED FEST LEGGER WEE ZUGTIFF AUF das GK-P hat**
	- Welche Funktionen einem Benutzer zur Verfügung stehen
- Diese Handlingsbroschüre gibt Ihnen einen Überblick über die einzelnen Funktionen für den Bereich Auftragsmanagement BRIEF (AM.GK-P):
	- Verwaltung der eigenen, persönlichen, Daten
	- Anlegen eines Benutzers für AM.GK-P mit Unterscheidung Persönlich/Systembenutzer
	- Bearbeiten / Löschen eines Benutzers
	- Den Aktivierungslink / das Passwort erneuern

# PERSÖNLICHE DATEN

VERWALTUNG

Post & DHL Geschäftskundenportal | AM.GK-P - Benutzerverwaltung | April 2024 3

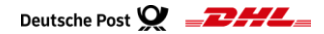

#### **Persönliche Daten verwalten**

#### **1. Diese Funktion steht jedem Benutzer zur Verfügung**

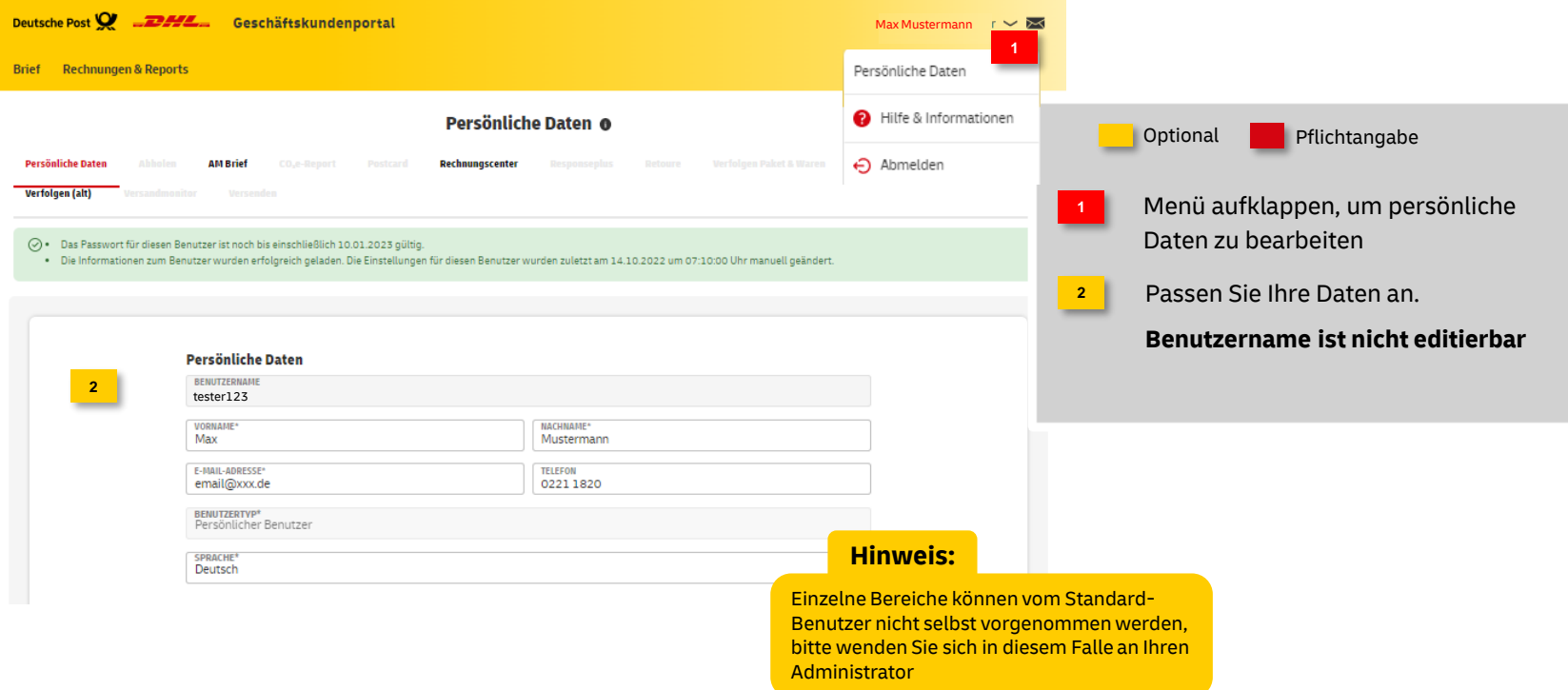

## KUNDENADMINISTRATION

#### BENUTZER VERWALTEN

Post & DHL Geschäftskundenportal | AM.GK-P - Benutzerverwaltung | April 2024 5

#### **Unterschiede zwischen persönlichen Benutzern und Systembenutzern**

- Das *Post & DHL Geschäftskundenportal* (GK-P) bietet Ihnen die Auswahl zwischen zwei verschiedenen Arten von Benutzern: *Persönlicher Benutzer* oder *Systembenutzer*
- Beide Arten von Benutzern haben folgende Eigenschaften:
	- Das **Kennwort** läuft nach **365 Tagen** ab
	- Es muss alle **120 Tagen** eine **Anmeldung** erfolgen
		- Bei persönlichen Benutzern über das GK-P
		- Bei Systembenutzern muss die Anmeldung über eine Software erfolgen
- **Persönliche Benutzer** sind für die Anmeldung über das **GK-P** vorgesehen
	- Unterstützen auch die Zweifaktorauthentifizierung
- **Systembenutzer** können sich nur über eine **Software** anmelden
	- Unterstützen **keine** Zweifaktorauthentifizierung
	- Der **Benutzernamen** darf **maximal 20 Zeichen** lang sein

**Unterschiede zwischen persönlichen Benutzern und Systembenutzern**

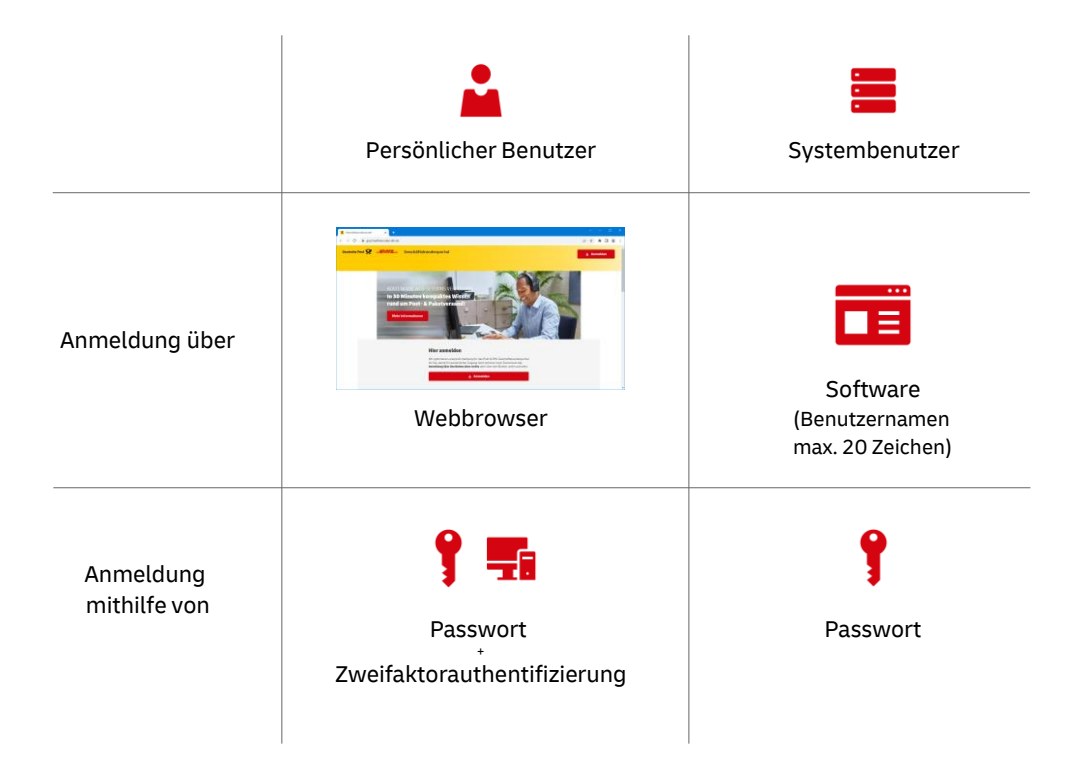

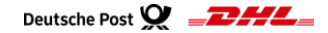

#### **2. Neuen Benutzer anlegen**

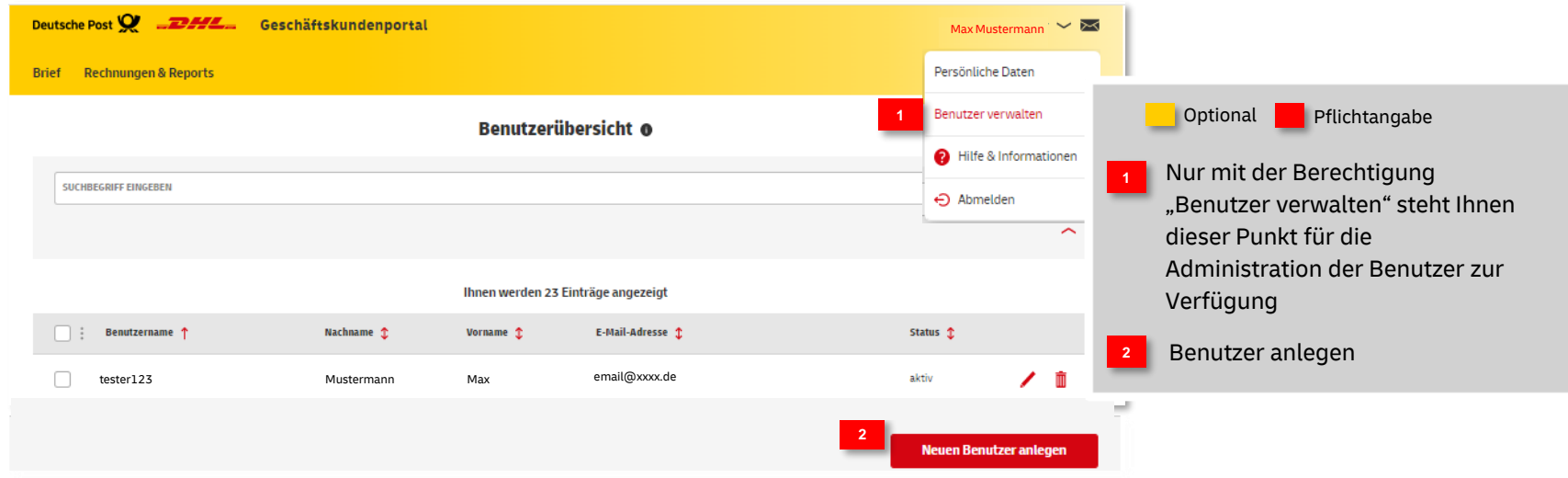

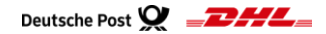

#### **Fortsetzung – 2. Neuen Benutzer anlegen**

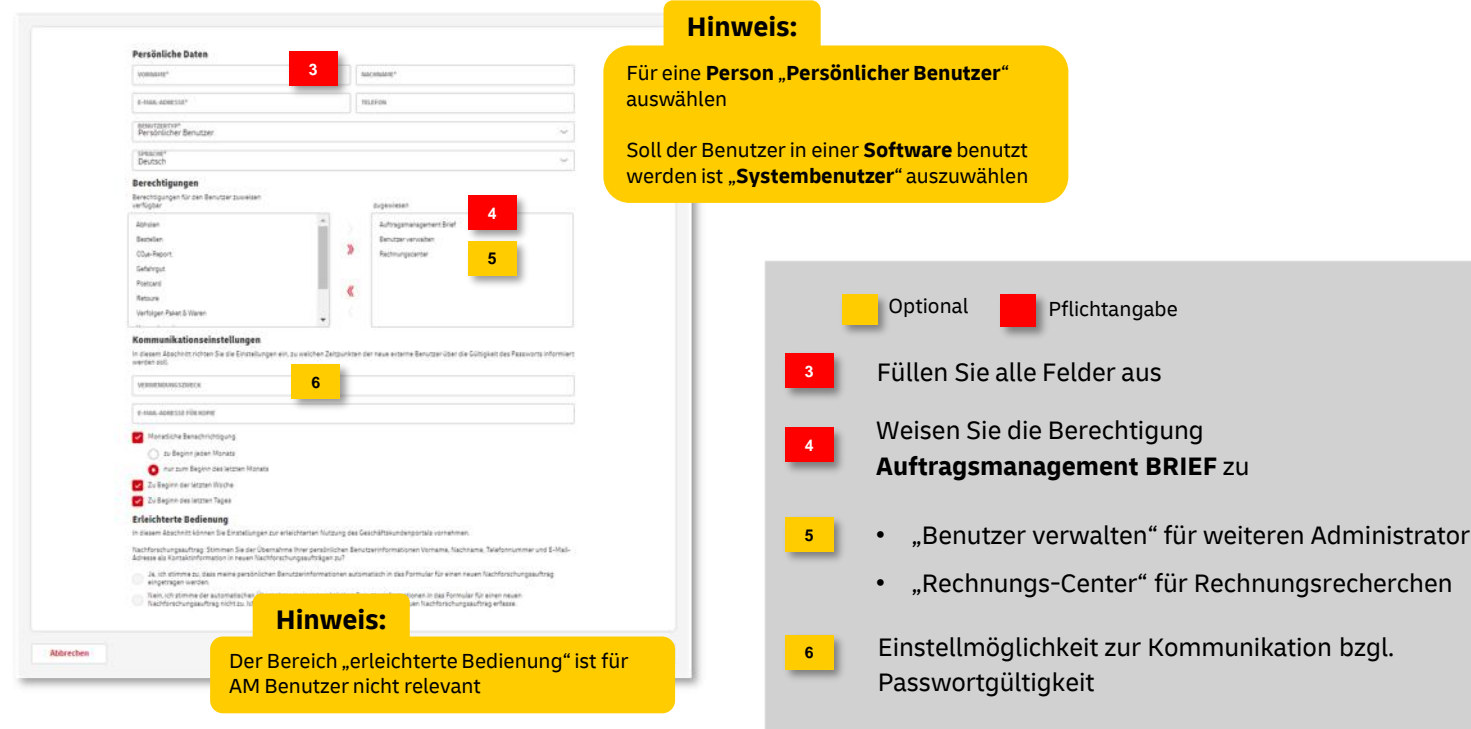

#### **Benutzer verwalten Fortsetzung – 2. Neuen Benutzer anlegen**

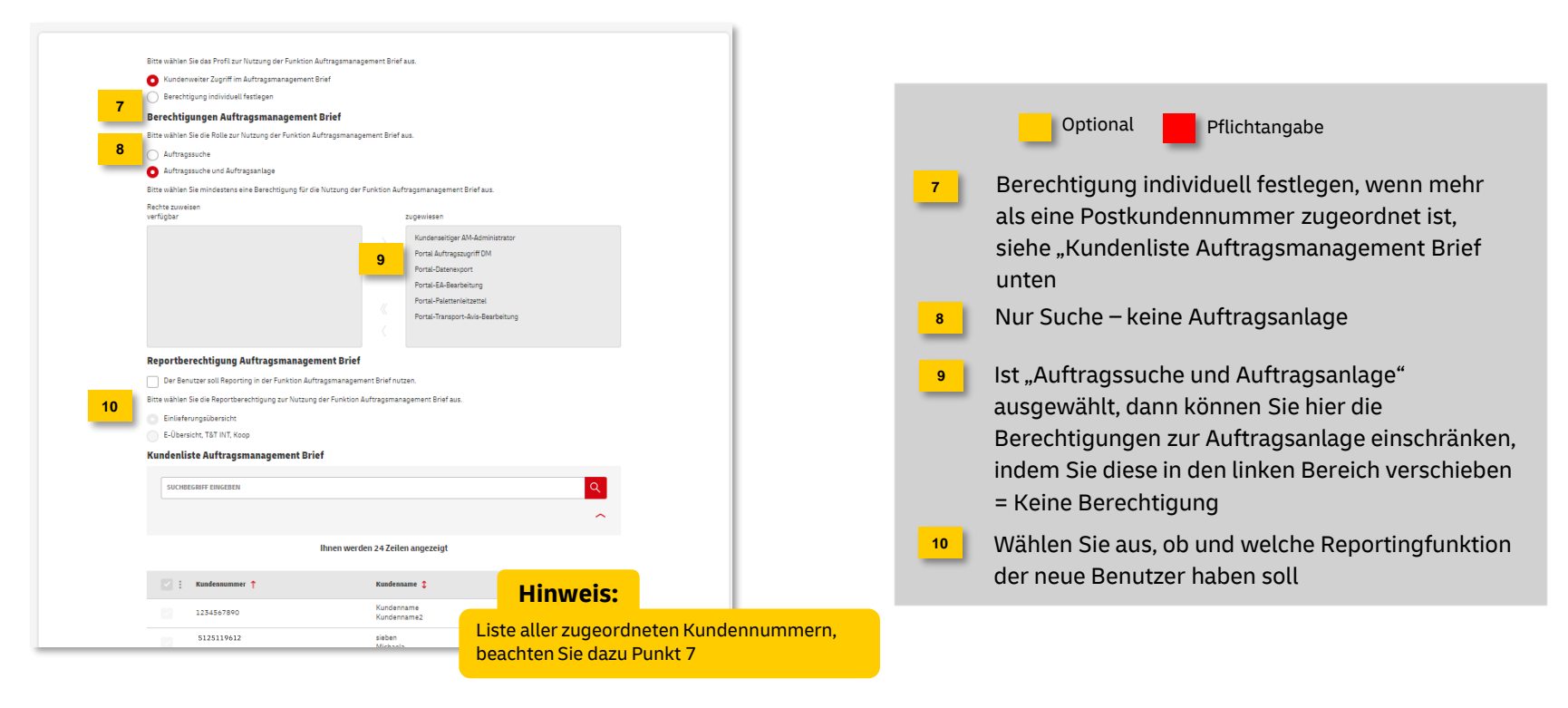

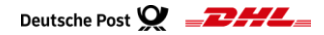

#### **Benutzer verwalten Fortsetzung – 2. Neuen Benutzer anlegen**

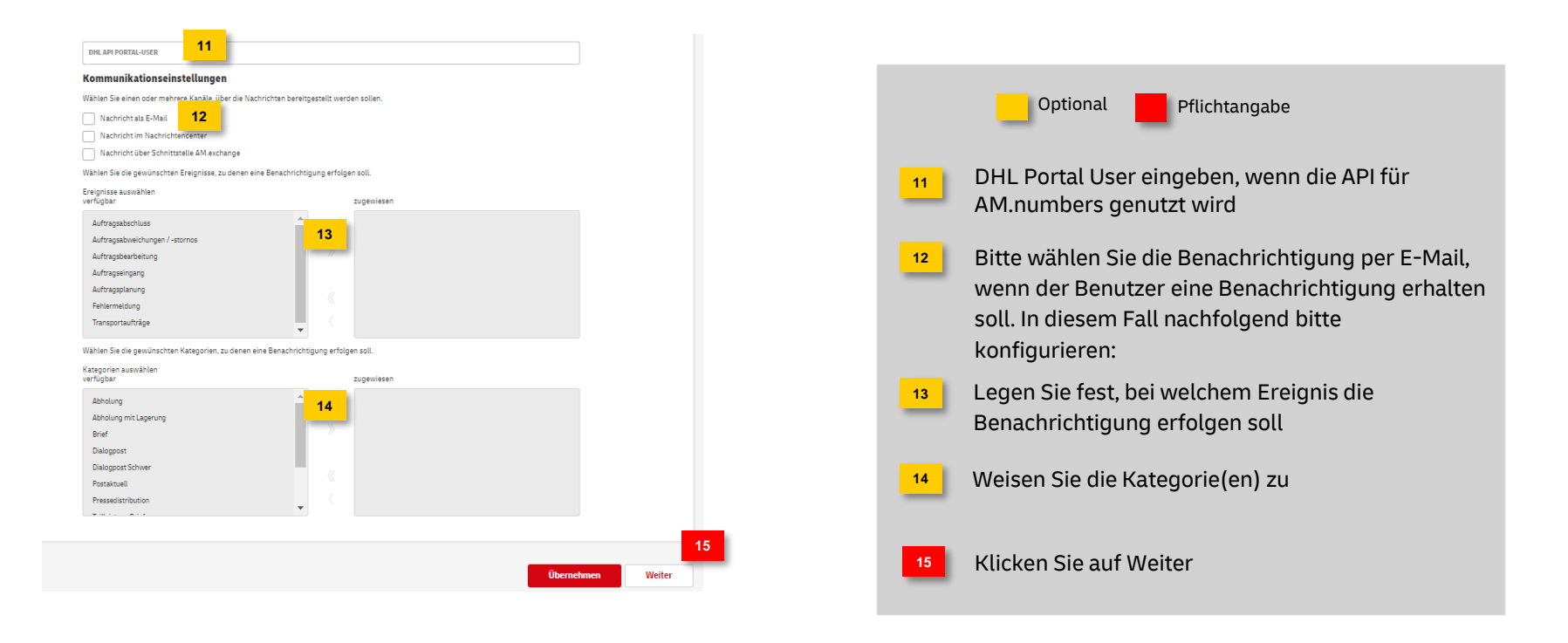

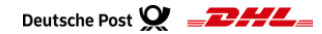

#### **Benutzer verwalten Fortsetzung – 2. Neuen Benutzer anlegen**

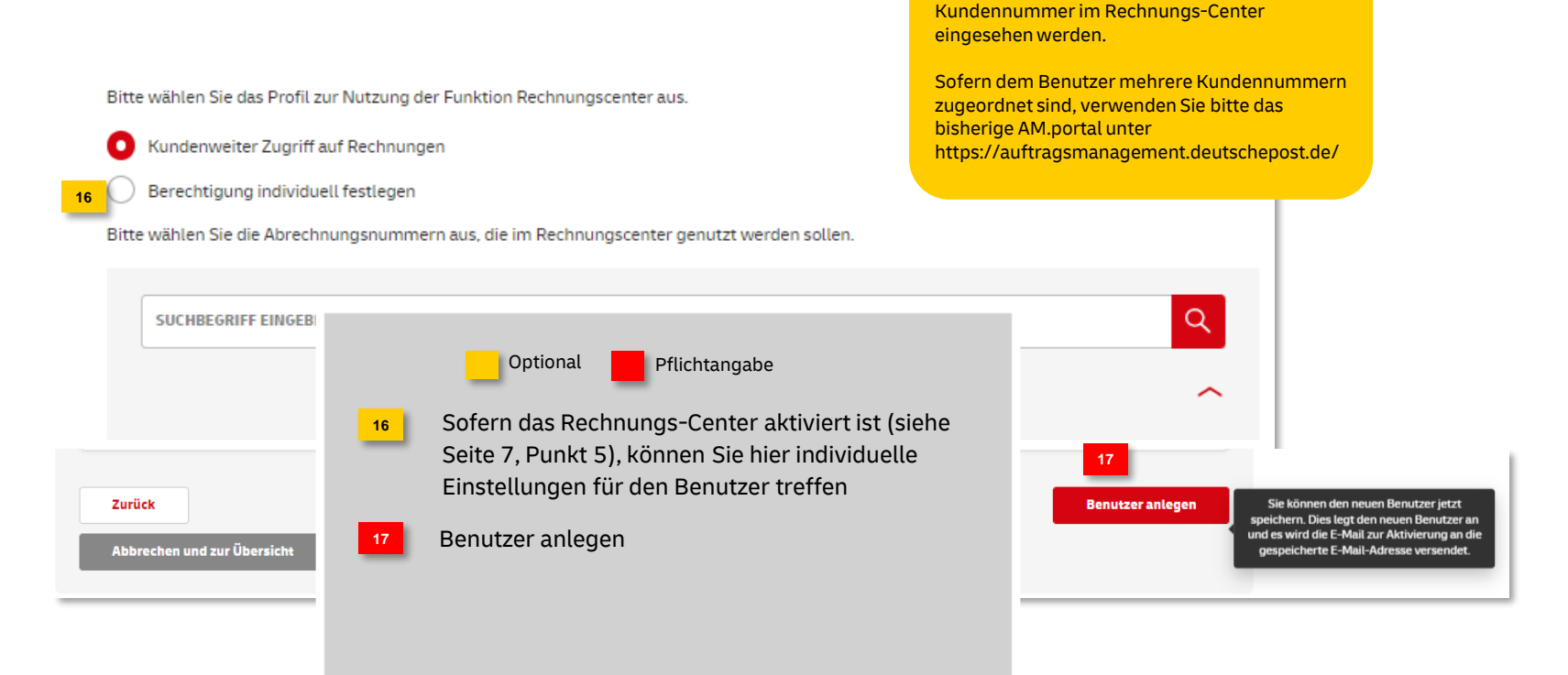

**Achtung:**

Aktuell können nur Rechnungen für die Haupt-

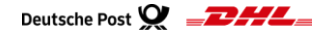

**Fortsetzung – 2. Neuen Benutzer anlegen**

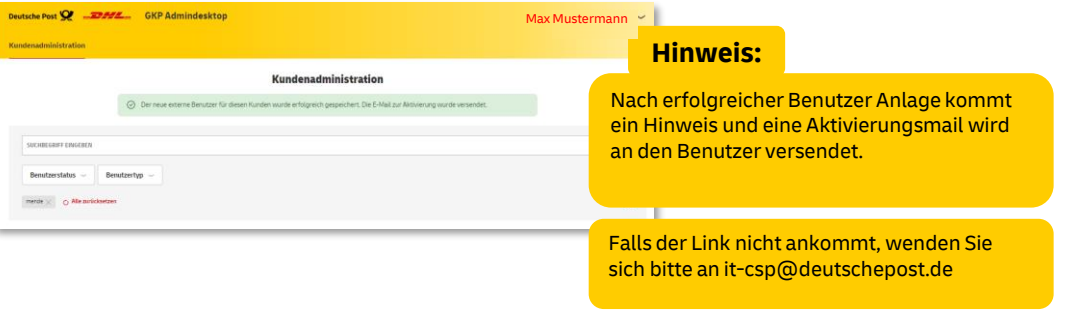

#### **Wichtig:**

Der Link in der Eingangsmail ist 7 Tage gültig. Falls dieser nicht mehr funktioniert, kann er vom Kundenadministrator erneuert werden (siehe Seite 13)

**Optional** Pflichtangabe

#### **Benutzer verwalten**

#### **3. Benutzer bearbeiten/löschen**

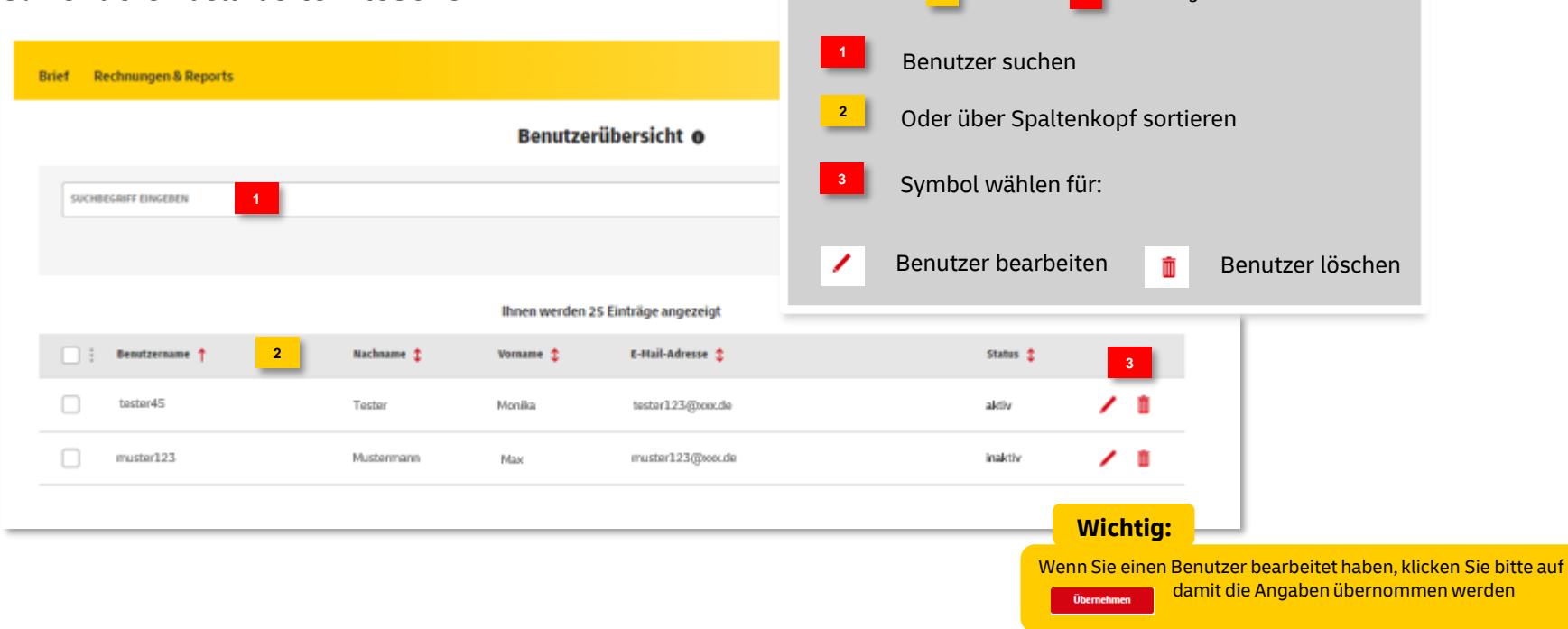

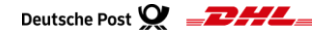

#### **4. Aktivierungslink versenden**

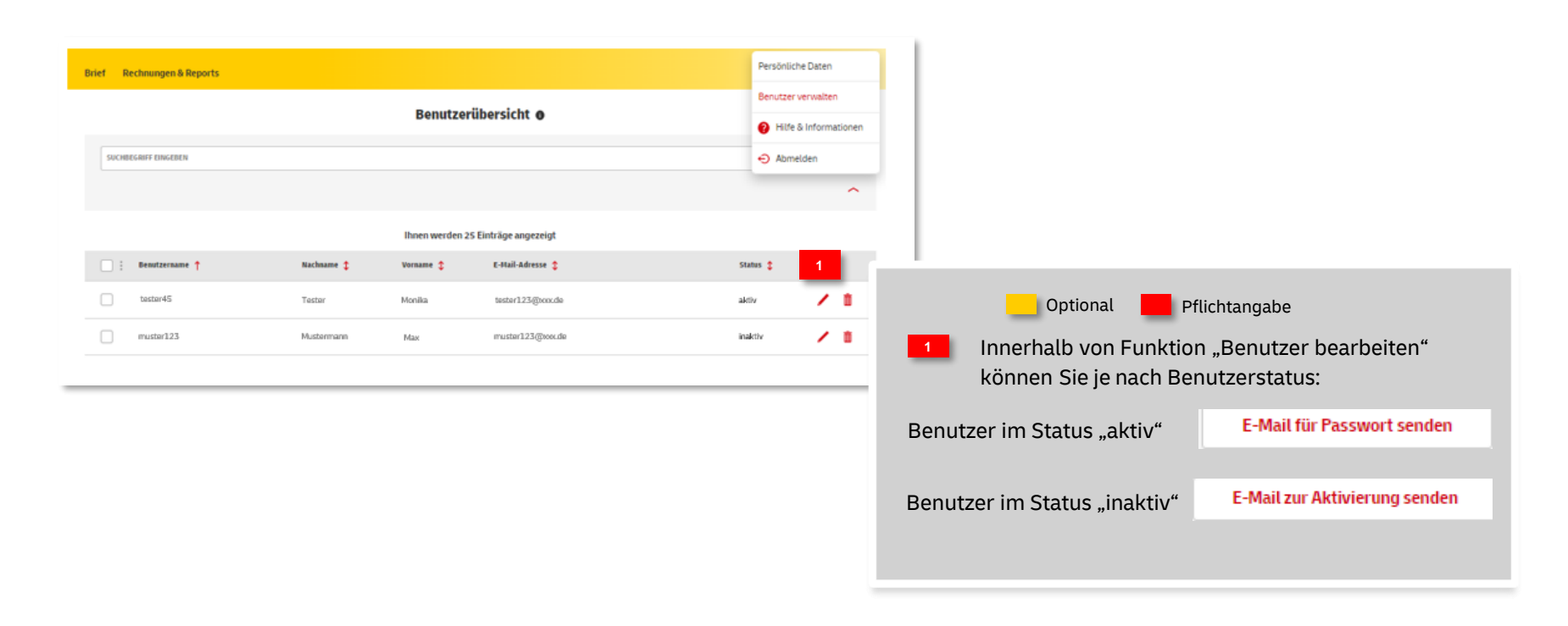

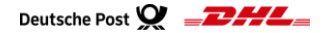

#### **Hinweise und Kontakt**

- **·** Informationen zur Nutzung des AM Systems finden Sie unter [www.deutschepost.de/am](http://www.deutschepost.de/am)
- Informationen für Softwareentwickler finden Sie im Post & DHL API Developer Portal <https://developer.dhl.com/api-reference/auftragsmanagement-am>

#### **Kontakt und Support:**

#### **Kundenintegrationsservices / Customer Integration Services (CIS)**

Telefon +49 (0) 228 182-23500 E-Mail: it-csp@deutschepost.de Geschäftszeiten: Mo – Fr: 8.00 bis 16.00 Uhr